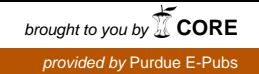

## Purdue University [Purdue e-Pubs](https://docs.lib.purdue.edu/)

[Charleston Library Conference](https://docs.lib.purdue.edu/charleston) 

# Collections Data, Tools, and Strategy: Applying R, Tableau, and Excel to Print Assessment

Lori M. Jahnke Emory University, ljahnke@emory.edu

Chris Palazzolo Emory University, cpalazz@emory.edu

Follow this and additional works at: [https://docs.lib.purdue.edu/charleston](https://docs.lib.purdue.edu/charleston?utm_source=docs.lib.purdue.edu%2Fcharleston%2F2019%2Fanalytics%2F5&utm_medium=PDF&utm_campaign=PDFCoverPages) 

**C**<sup> $\bullet$ </sup> Part of the Collection Development and Management Commons An indexed, print copy of the Proceedings is also available for purchase at: [http://www.thepress.purdue.edu/series/charleston.](http://www.thepress.purdue.edu/series/charleston)

You may also be interested in the new series, Charleston Insights in Library, Archival, and Information Sciences. Find out more at: [http://www.thepress.purdue.edu/series/charleston-insights-library-archival](http://www.thepress.purdue.edu/series/charleston-insights-library-archival-and-information-sciences)[and-information-sciences](http://www.thepress.purdue.edu/series/charleston-insights-library-archival-and-information-sciences).

Lori M. Jahnke and Chris Palazzolo, "Collections Data, Tools, and Strategy: Applying R, Tableau, and Excel to Print Assessment" (2019). Proceedings of the Charleston Library Conference. <http://dx.doi.org/10.5703/1288284317141>

This document has been made available through Purdue e-Pubs, a service of the Purdue University Libraries. Please contact epubs@purdue.edu for additional information.

### **Collectons Data, Tools, and Strategy: Applying R, Tableau, and Excel to Print Assessment**

*Lori M. Jahnke, Emory University, [ljahnke@emory.edu](mailto:ljahnke@emory.edu) Chris Palazzolo, Emory University, [cpalazz@emory.edu](mailto:cpalazz@emory.edu)*

#### **Abstract**

As is the case at most academic libraries, collection assessment has become an essential component of collection management and development work. Although much of the assessment focus has disproportonately fallen on e-resources, print collections remain fruitful areas for evaluation and review. At Emory, print collections, including a complex approval plan, continue to be a significant component of our overarching collection strategy (in volume and expenditure). However, shifing priorites for library space and the growth of interdisciplinary programs and centers within the university are placing a higher demand on subject librarians for communication and coordinated decision-making regarding print acquisitions. As a result, we are currently preparing for a comprehensive print collection review, of which the approval plan is an integral component. This assessment will inform a more coherent print strategy, which effectively and efficiently meets research and teaching requirements as well as administrative needs. Using data cleaning and visualization tools, such as R, Excel, and Tableau, we have enriched our local usage data with detailed GOBI approval data (e.g., series, publisher, subject, etc.) and profle parameters. Merging these data types and enriching local use data will allow us to analyze the print collecton in a more nuanced fashion and ask questions that do not require the LC classification framework. This analysis considers the development of additional tools and approaches that facilitate subject specialist communication with collection management and overall collaborative decision-making, especially in cross-disciplinary areas.

#### **Introduction**

This material was originally presented as a poster (Figure 1) and the following text is an elaboraton of some of the elements in the poster to provide additonal context.

Our overarching goal for this project was to merge three data sets that each describe diferent aspects of print acquisiton and management: (1) LC parameters from the GOBI Print Approval MOA, (2) GOBI expenditure data, and (3) local use statistics from Alma. Creating one data set from these separate sources will provide us with more fexibility in analyzing the print collection and allow us to ask subject-driven questions that cannot be answered by the more traditonal categories of the LC classification framework. This project lays some of the groundwork for an upcoming comprehensive print collection review, of which the approval plan is an integral component. A goal of this print assessment is to develop a more coherent print strategy that supports the growth of interdisciplinary programs within Emory University and allows us to balance shifing priorites for library space. As a parallel goal we are using this work to develop tools that will facilitate communication among the subject specialists who are responsible for overlapping areas

of the collection. We also hope the development of user-friendly tools will promote more active monitoring of the approval plan and the on-site collection. Although we will expand these processes to our other approval plans, we started with GOBI since it is Emory's primary vendor and all selectors work with this plan.

We view the GOBI expenditure report as enriching the other data sets since it includes item‐ level profle data such as aspect, interdisciplinary topic, and select or content level. As we move toward another comprehensive assessment of the on-site collection, and a possible reduction in footprint, the contentlevel data may be particularly useful in setting priorities for materials that remain in the on-site collection. Our local use data collected in Alma includes in-house use and circulation data. The in-house statistics will provide us with another means of determining which materials are best utilized on-site.

#### **Process**

As we allude to in the poster, our GOBI print approval plan is highly granular and through its many revisions over the years, it has accumulated exceptions at multiple levels of the plan hierarchy and throughout the LC parameters (Figure 2). This has created a few

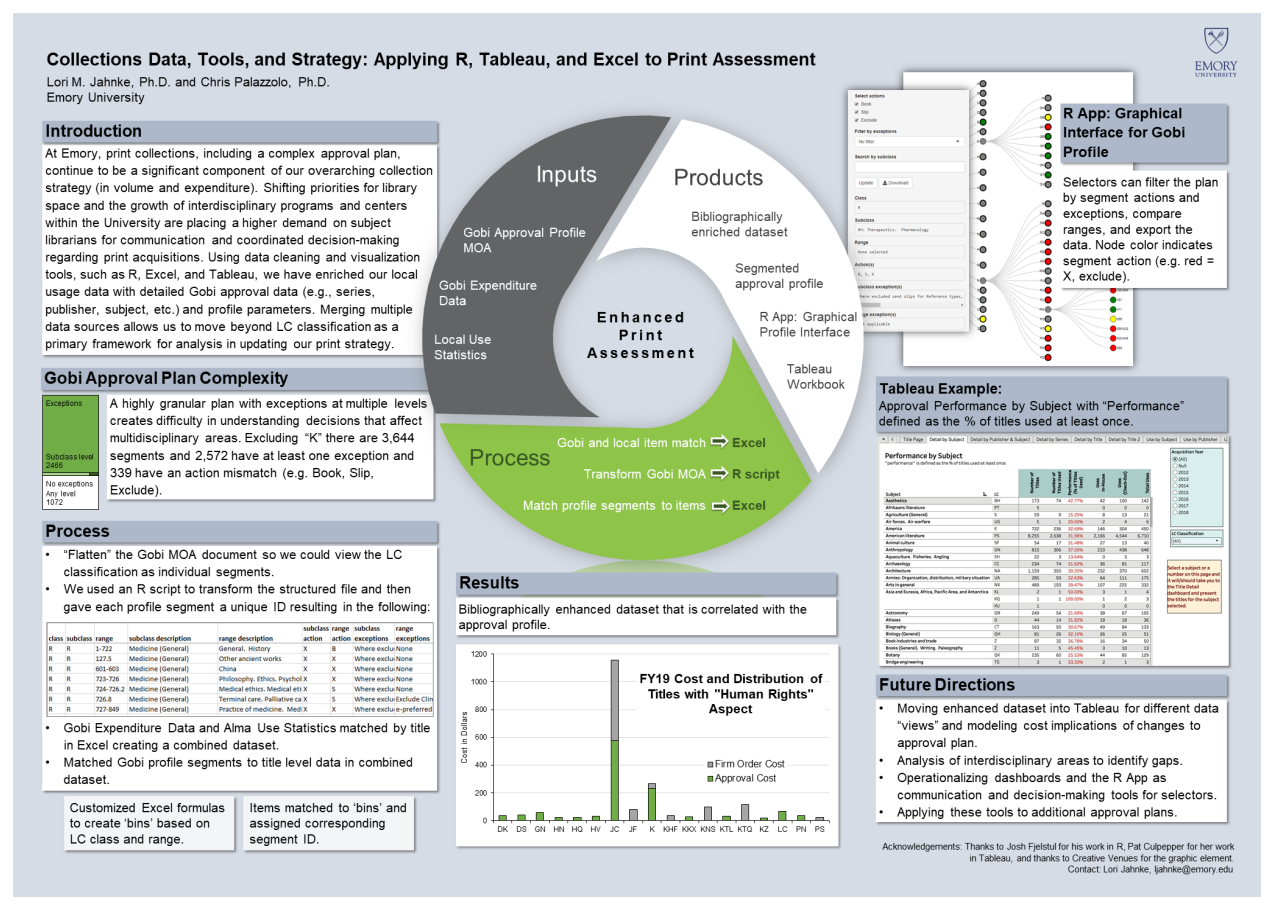

Figure 1. Thumbnail of the poster presented at the Charleston Conference, "Issues in Book and Serial Acquisition," November 6, 2019.

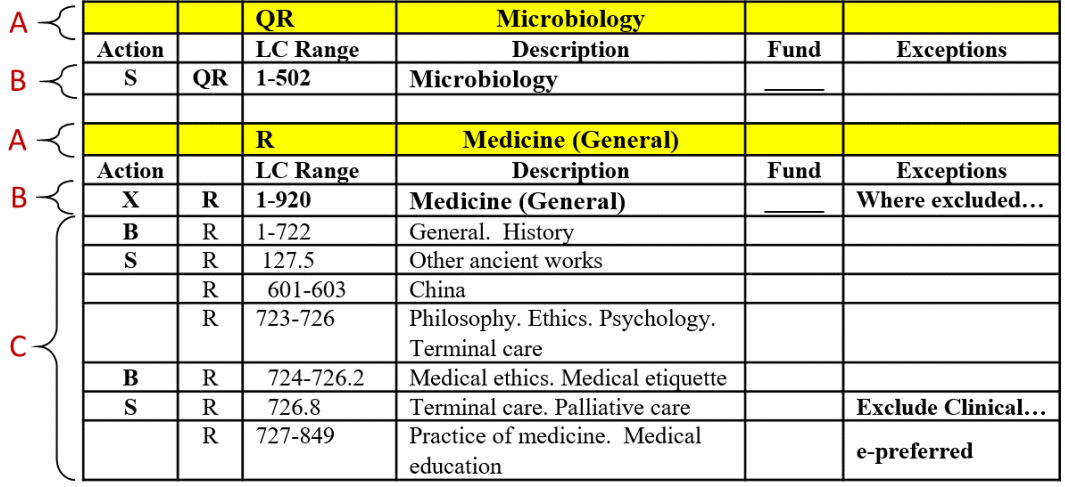

Figure 2. Structure of the original GOBI MOA spreadsheet. Each LC class is a separate table within the same sheet that begins with a highlighted row, followed by a header row, a subclass description row, and then the range descriptions. Each LC section is followed by one empty row. The levels of hierarchy are labeled as A, B, and C. This structure is replicated throughout the LC instructions spreadsheet. This is a representation of the Emory MOA and it does not include accurate data.

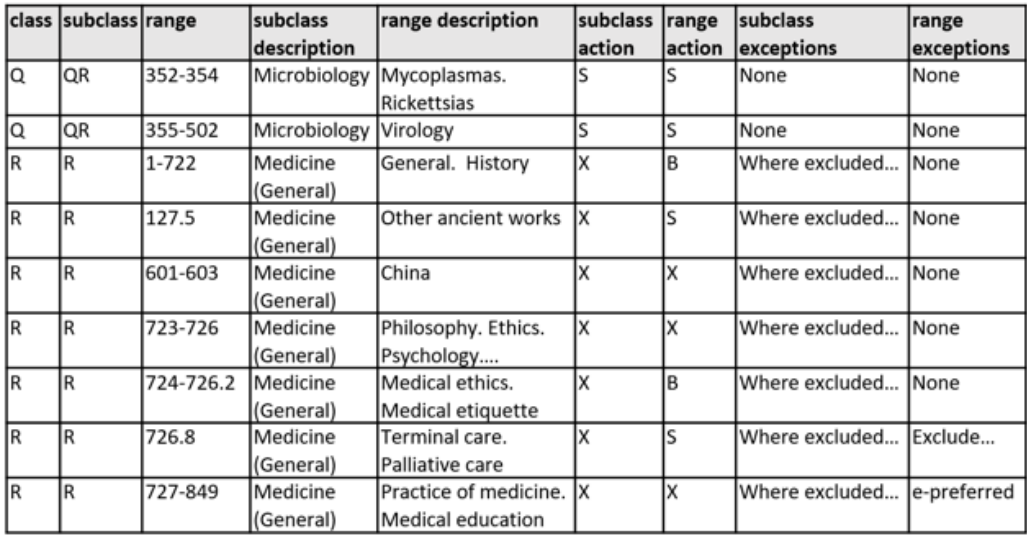

Figure 3. A section of the GOBI MOA file after it has been cleaned and transformed by the R script. Rows in the QR section were hidden in the original spreadsheet (Figure 2). Although the script cleans and transforms all rows, several were omitted here for space. This is a representation of the Emory **MOA and it does not include accurate data.** 

challenges locally for interpreting how changes to the plan will affect multidisciplinary areas, which has impeded decision-making for selectors who share responsibility in those areas. Our 2018 assessment of the R, S, and T classifications provided ample lessons for how we might change our local processes and improve access to collections data for selectors.

 spreadsheet (Figure 2) to a "fat" table. The R script 'Action', to locate the relevant data in multiple tables a csv fle (Figure 3). Cleaning and fatening the GOBI K, which could then be assigned unique IDs (gseg\_id) expenditure and local use data sets. The K ranges were excluded from this step since this part of the quent version of the script will account for the distnct structure of the K tables and include these data. As a starting point, we used an R script, written by Josh Fjelstul, to convert the GOBI MOA LC parameters uses the structural elements in the original fle, such as highlighted or empty rows and the structure of the header row, which always begins with the value and extract it to new variables. Once the data have been extracted to the new variables defned by the script, the transformed data can be downloaded as fle resulted 3,644 separate range segments, excluding that we used to relate approval plan actions to the GOBI fle has a slightly diferent structure. A subse-

Our script uses the Shiny app to create a graphical interface that selectors can use to explore the LC ranges and download the cleaned data set for

alternate views or manipulation. The app is shown in the upper‐ right of the poster (Figure 1). Selectors can use the app to view all aspects of the LC parameters that are relevant to their subject simultaneously. The app also includes other features, such as fltering the plan by exceptions or actions, and searching the exceptions fields.

#### *Merging the Expenditure Data and Local Use Data*

We merged the GOBI expenditure data and our local use data from Alma using the Fuzzy Lookup tool in Excel. This tool performs fuzzy matching of textual data and returns a similarity score with each match. It can be used to identfy duplicates within a table or to merge tables based on matching selected fields, as we did here. We achieved good match results based on the ttle felds in the two reports, but depending on your local data, the ISBN feld could work well or a match based on multiple fields might yield better results. Fuzzy Lookup is robust to spelling mistakes, synonyms, many abbreviations, and other errors. The same task could be accomplished with Excel formulas or by writing a script.

#### *Matching Profle Segments to the Merged Data*

The most complex part of this process was to match the GOBI profle segments to the ttle‐ level data in

 plished this through a series of formulas in Excel that extract the range number from the item's LC call 'A2' contains the full LC classification for the item. the combined Expenditure‐ Use dataset. We accomnumber and match it to the 'bins' represented by the gseg\_id. For example, this is the formula that extracts the range number from the LC classification, where

=IFERROR(IF(ISERR(VALUE(LEFT(MID(A2, SEARCH(".",A2)+1,1),1)\*1)),VALUE(MID(LEFT (A2,FIND(".",A2)‐ 1),MIN(FIND({0,1,2,3,4,5,6,7, 8,9},A2&"0123456789")),LEN(A2))),VALUE(MID (LEFT(A2,FIND(".",A2)+1),MIN(FIND({0,1,2,3,4,5, 6,7,8,9},A2&"0123456789")),LEN(A2)))),VALUE (RIGHT(A2,LEN(A2)‐ MIN(FIND({0,1,2,3,4,5,6,7, 8,9},A2&"0123456789"))+1)))

Once the range number has been extracted from the call number, it is relatively straightforward to use the INDEX and MATCH functions in Excel to identify the correct gseg\_id for the item and add it to the data set. In future versions of this data processing we will incorporate this step into an R script, which is much more efficient than Excel at handling large data sets. This will also allow us to display item‐ level data within the interactive tree structure of the R app.

#### **Results and Future Directons**

The resulting data set includes all of the expenditure data (e.g., fund codes, order type, cost, etc.), standard bibliographic data, GOBI profle data (e.g., aspect, content level, YBP select level, interdisciplinary topics), local use data (e.g., number of loans, in-house loans, last loan date), and the gseg\_id for

the relevant portion of the GOBI MOA. With this enhanced data set we are planning an analysis of multidisciplinary areas of the collection to identify gaps in the approval plan, as well as other areas that could be updated.

For the last couple of years we have been using the Emory University implementaton of Tableau to provide access to collections data through dashboards that allow selectors to choose from a variety of preconfgured and customizable views, or to download data as needed for additonal analysis (see Tableau example in Figure 1, middle‐ right side). Moving forward, we plan to make this enhanced data set available through this platform as well, which will allow selectors to model the cost implications of changes to the approval plan, working as a group or individually.

 reducing the number of steps that could introduce of the selectors have requested this feature, but it will be challenging to display the detailed data in a could include automatic filtering, such as by fund code, budget year, or order type, which would select our other approval plans; however, we have not yet As mentioned above, we plan to revise the R script to accommodate the unique structure of the K ranges and to incorporate the other data processing tasks that are currently performed in Excel. In addition to error, extending the R script will allow us to integrate the item-level data with the interactive R app. Some manner that is still legible. Possible work-arounds a more digestible subset of the data. Future iterations of this project will also explore applying these tools to decided on the approach or scope of this work.